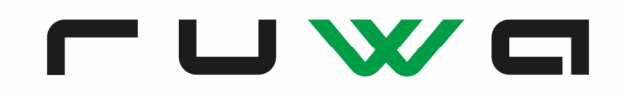

# **ebea KP Kragplattenanschlüsse**

## **Modellierung in CEDRUS**

Unser technisches Team erhält immer wieder Anfragen zur korrekten Modellierung der **ebea KP Kragplattenanschlüsse** im FE-Programm CEDRUS der Firma Cubus AG. Dabei wird oft nachgefragt, wie die k-Werte aus dem Katalog/Bestellformular zu berücksichtigen sind:

#### **Bestimmung der Elementsteifigkeit**

Mittels dem aktuellen ebea KP Bestellformular (Version CH 05-2019 oder neuer) kann die Steifigkeit eines beliebigen Elementes bestimmt werden. Es ist dabei zu beachten, das die Steifigkeit pro konfiguriertem Element angegeben wird. Im CEDRUS wird die Verdrehsteifigkeit jedoch immer pro  $m<sup>1</sup>$ eingegeben, unabhängig der Fugenlänge.

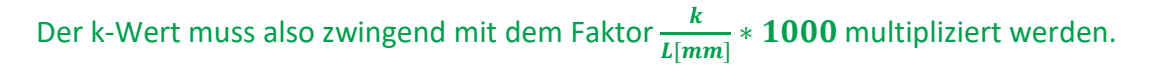

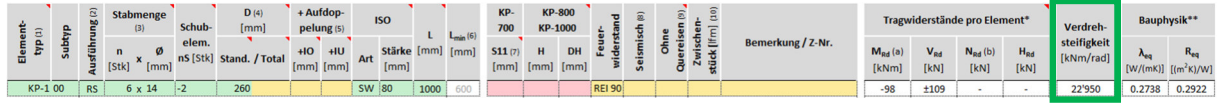

Die Schubsteifigkeit kann jeweils fix mit 100'000 kN/m/m eingegeben werden.

Es ist zu beachten, dass die Software CEDRUS der Firma Cubus in der Eingabemaske aus der Einheit *kN/m/m* die Einheit *kN/m2* bildet. Ebenfalls wird aus der Einheit *kNm/rad/m* die Einheit *kN/rad* gebildet. Dies sind jedoch gleichwertige Einheiten und entstehen durch die Bruchkürzung.

### **Modellierung**

Die Modellierung der ebea KP Kragplattenanschlüsse in CEDRUS kann mittels Fugen erfolgen. Die Funktion kann im Register «Struktur» gefunden werden. Die Funktion ist in der vorliegenden Form mit erweiterten Fugentypen seit Version CEDRUS-6 verfügbar.

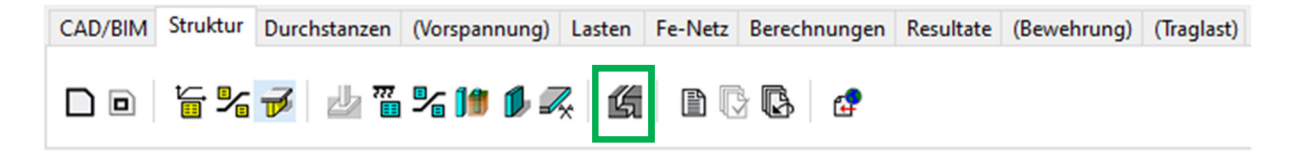

Fugen werden zu vorgegebenen Linien im FE-Netz und unterliegen damit den Bedingungen des minimalen Abstandes untereinander und zu anderen Strukturobjekten. Es sind die Einschränkungen gemäss B 8.12.1 der Softwaredokumentation zu beachten.

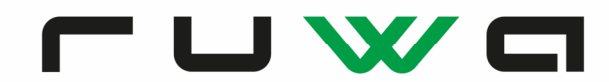

Je nach Anschlusstyp müssen folgende Einstellungen getätigt werden:

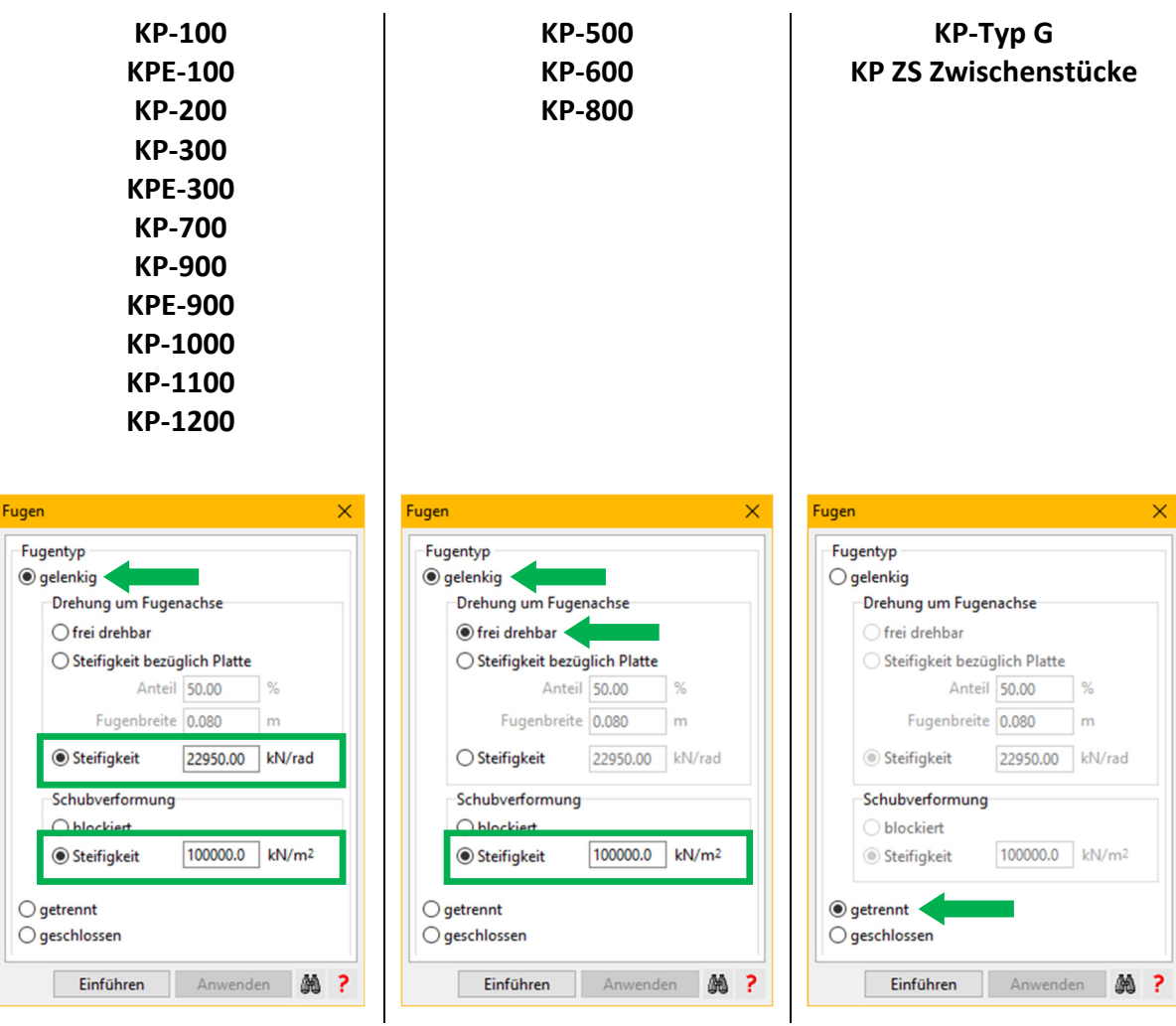

Es ist dabei zu beachten, dass bei Wahl einer getrennten Fuge trotzdem teilweise Schnittkräfte in diesem Abschnitt ausgegeben werden. Dies ist jeweils dann der Fall, wenn die getrennte Fugenlinie nahtlos an eine gelenkige Fugenlinie angeschlossen wird. Die Interpretation der Resultate obliegt dem Projektingenieur.

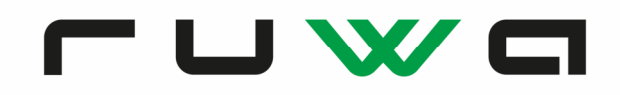

### **Beispiel / Resultate**

Im vorliegenden Beispiel wird ein frei auskragender Balkon mittels ebea KP-100 thermisch abgetrennt:

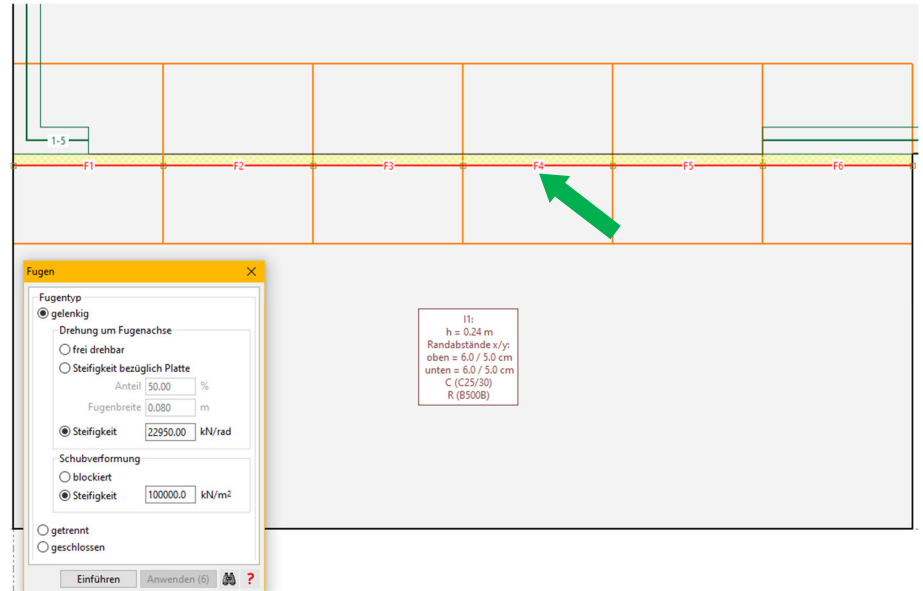

Im Resultateregister kann z.B. über den Grenzwert «!GZT» und der «Ausgabegrösse Fugenresultate» das Moment wie auch die Querkraft ausgegeben werden. Es werden dabei zwei Werte angegeben. Mmin und Mmax, bzw. Vmin und Vmax aus den errechneten Grenzwerten pro Längeneinheit senkrecht zu den Fugenlinien. Die Darstellung der Resultate (Fugenabschnitte, Überhöhung etc.) kann dabei frei eingestellt werden. Als Einheiten der Resultate gilt dabei kNm/m (Moment, gekürzt auf kN) bzw. kN/m (Querkraft).

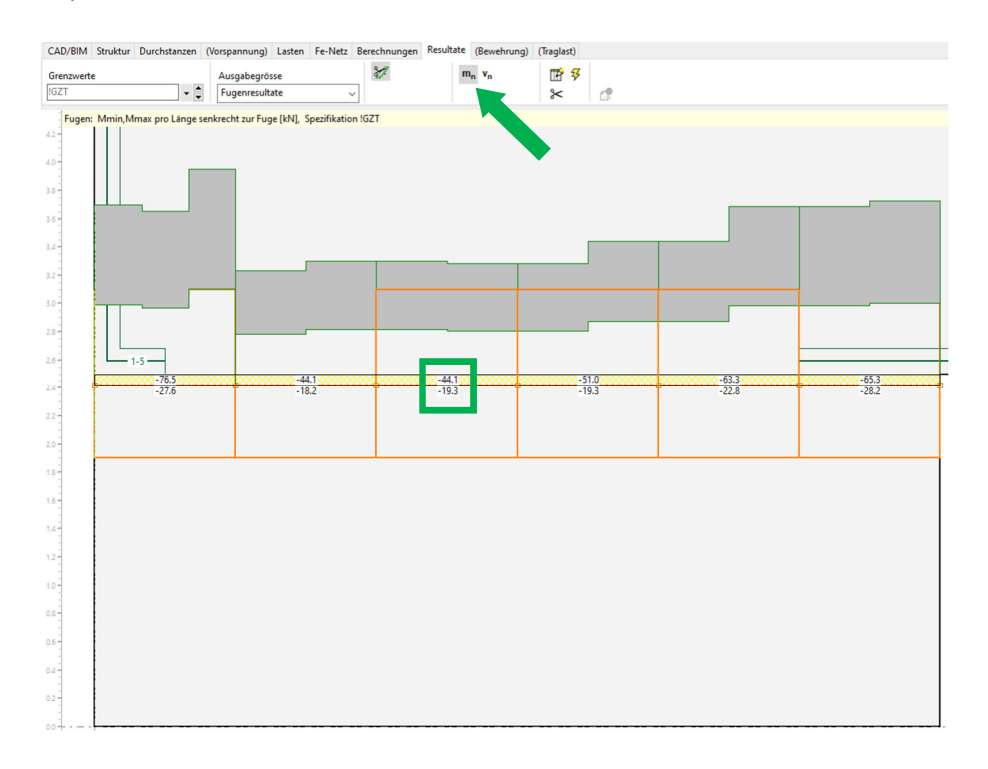

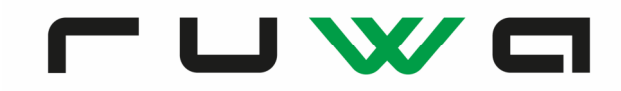

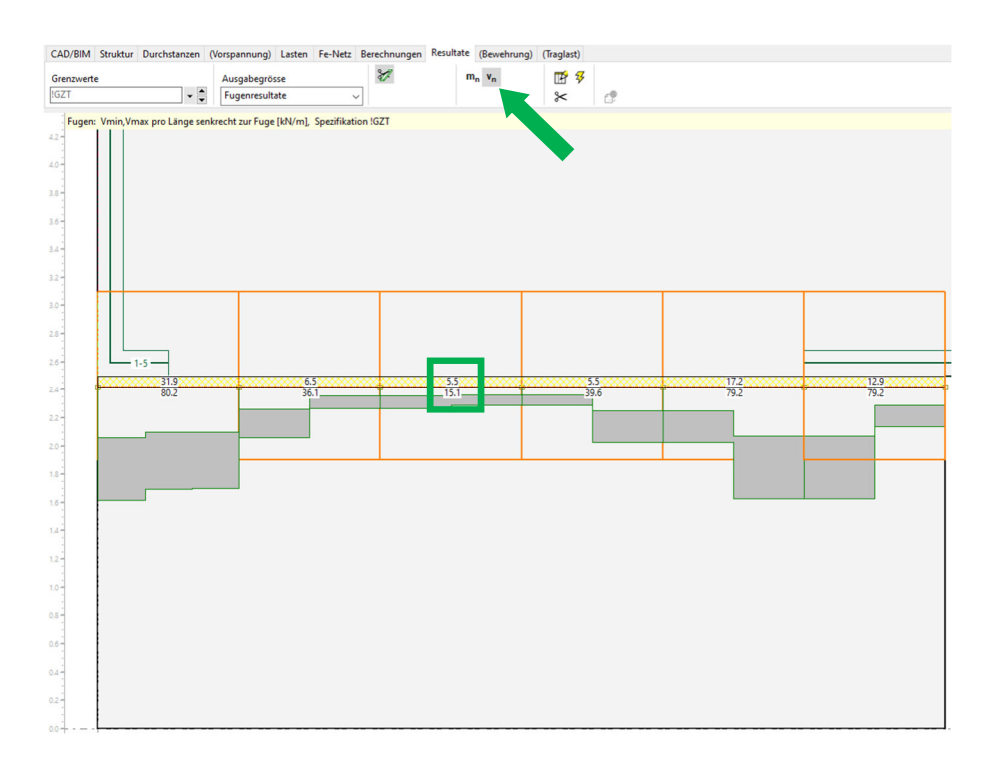

Grundsätzlich sind die Anschlusselemente auf das grössere massgebende Resultat auszulegen. Es ist darauf zu achten, das je nach Vorzeichen der Anschlusstyp gewechselt werden muss.

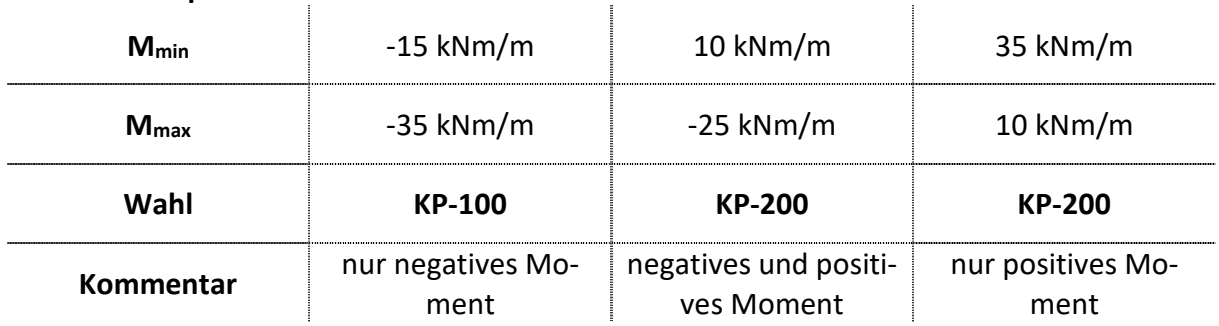

### **Resultatebeispiele und Elementwahl**

Die Wahl des richtigen Anschlusselementes und die Interpretation der Resultate obliegt dem Projektingenieur.

#### **Technischer Support**

Alle k-Werte für Sondertypen und für in den Katalogen/Bestellformular nicht abgebildete Typen können beim technischen Support erfragt werden. Wir stehen Ihnen auch allgemein bei weiteren Fragen zur Modellierung aller Produkte gerne zur Verfügung: technik@ruwa-ag.ch.